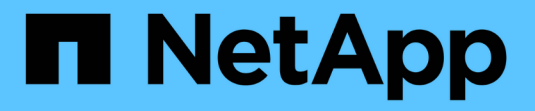

### **Cisco Intersight**と**NetApp ONTAP** ストレージ FlexPod

NetApp March 25, 2024

This PDF was generated from https://docs.netapp.com/ja-jp/flexpod/ontap-connector-forintersight/index.html on March 25, 2024. Always check docs.netapp.com for the latest.

# 目次

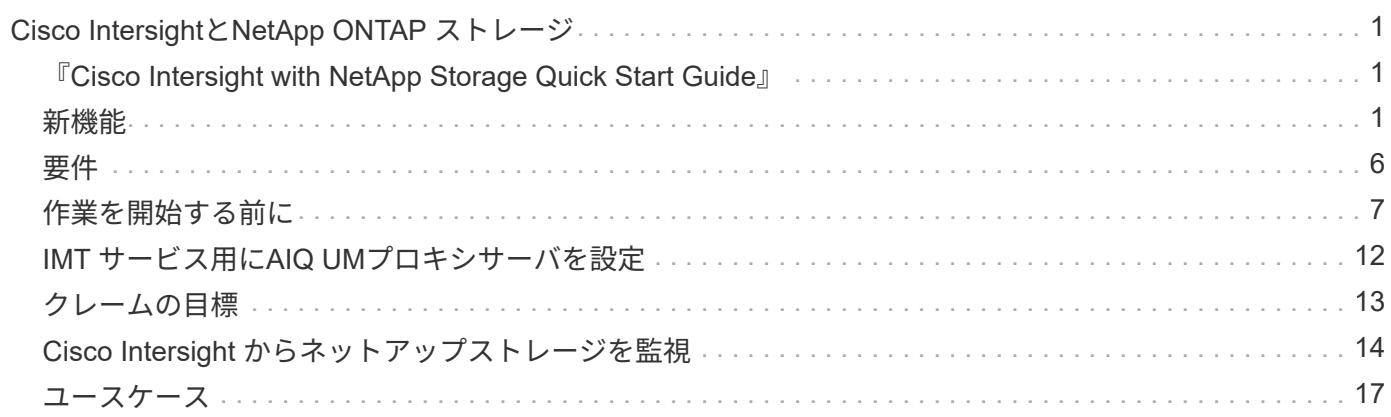

# <span id="page-2-0"></span>**Cisco Intersight**と**NetApp ONTAP** ストレージ

<span id="page-2-1"></span>『**Cisco Intersight with NetApp Storage Quick Start Guide**』

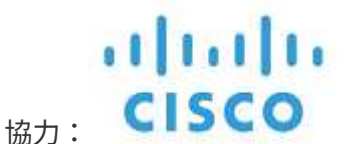

はじめに

ネットアップと Cisco は提携を通じて、 FlexPod エコシステムの単一コンソールビューである Cisco Intersight を提供しています。このシンプルな統合により、 FlexPod インフラと FlexPod 解決策のすべてのコ ンポーネントを対象とした統合管理プラットフォームが実現します。Cisco Intersight を使用すると、ネット アップストレージ、 Cisco コンピューティング、 VMware のインベントリを監視できます。また、ワークフ ローをオーケストレーションまたは自動化して、ストレージと仮想化のタスクを並行して実行することもでき ます。

#### 関連情報

詳細については、次のドキュメントと Web サイトを参照してください。

["TR 4883](https://www.netapp.com/pdf.html?item=/media/25001-tr-4883.pdf) : 『 [FlexPod Datacenter with ONTAP 9.8](https://www.netapp.com/pdf.html?item=/media/25001-tr-4883.pdf) 』、 『 [ONTAP Storage Connector for Cisco Intersight](https://www.netapp.com/pdf.html?item=/media/25001-tr-4883.pdf) [』、および『](https://www.netapp.com/pdf.html?item=/media/25001-tr-4883.pdf) [Cisco Intersight Managed Mode](https://www.netapp.com/pdf.html?item=/media/25001-tr-4883.pdf) [』](https://www.netapp.com/pdf.html?item=/media/25001-tr-4883.pdf)["](https://www.netapp.com/pdf.html?item=/media/25001-tr-4883.pdf)

["Cisco Intersight](https://intersight.com/help/saas)[ヘルプセンター](https://intersight.com/help/saas)["](https://intersight.com/help/saas)

["Cisco Intersight](https://intersight.com/help/saas/getting_started/overview) [の概要](https://intersight.com/help/saas/getting_started/overview)["](https://intersight.com/help/saas/getting_started/overview)

["](https://www.cisco.com/c/en/us/td/docs/unified_computing/Intersight/b_Cisco_Intersight_Appliance_Getting_Started_Guide/b_Cisco_Intersight_Appliance_Install_and_Upgrade_Guide_chapter_00.html)[『](https://www.cisco.com/c/en/us/td/docs/unified_computing/Intersight/b_Cisco_Intersight_Appliance_Getting_Started_Guide/b_Cisco_Intersight_Appliance_Install_and_Upgrade_Guide_chapter_00.html) [Intersight Appliance Install and Upgrade Guide](https://www.cisco.com/c/en/us/td/docs/unified_computing/Intersight/b_Cisco_Intersight_Appliance_Getting_Started_Guide/b_Cisco_Intersight_Appliance_Install_and_Upgrade_Guide_chapter_00.html) [』を参照してください](https://www.cisco.com/c/en/us/td/docs/unified_computing/Intersight/b_Cisco_Intersight_Appliance_Getting_Started_Guide/b_Cisco_Intersight_Appliance_Install_and_Upgrade_Guide_chapter_00.html)["](https://www.cisco.com/c/en/us/td/docs/unified_computing/Intersight/b_Cisco_Intersight_Appliance_Getting_Started_Guide/b_Cisco_Intersight_Appliance_Install_and_Upgrade_Guide_chapter_00.html)

### <span id="page-2-2"></span>新機能

このセクションでは、 Cisco Intersight と NetApp ONTAP ストレージに利用できる新機 能を紹介します。

#### **2024**年**1**月

• リファレンスワークフローを使用したNetAppストレージオーケストレーションが、 ["FlexPod Intersight](https://github.com/ucs-compute-solutions/FlexPod-Intersight-Workflow)[ワ](https://github.com/ucs-compute-solutions/FlexPod-Intersight-Workflow) [ークフローリポジトリ](https://github.com/ucs-compute-solutions/FlexPod-Intersight-Workflow)["](https://github.com/ucs-compute-solutions/FlexPod-Intersight-Workflow)。GitHubの新しいリファレンスワークフローの詳細については、 ["](#page-18-0)[ユースケース](#page-18-0) [2](#page-18-0) [:リファレンスワークフローを使用したネットアップストレージのオーケストレーション](#page-18-0)["](#page-18-0)。

#### **2023**年**11**月

• ユーザインターフェイスの[Inventory]セクションに[NVMeネームスペース]ページが追加されました。

#### **2023**年**8**月

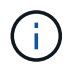

NetApp Active IQ Unified Manager 9.13GAへのアップグレードは、最新リリースとの互換性と フル機能を確保するために必要です。

- [New NetApp SmartLUN]タスクが改善され、新しいイニシエータグループを作成する場合と既存のイニシ エータグループを選択する場合の選択オプションが明確に表示されるようになりました。新しいイニシエ ータグループを作成するためのチェックボックスを選択すると、既存のイニシエータグループを選択する ためのパラメータは使用できなくなります。新しいイニシエータグループを作成するためのチェックボッ クスをオフにすると、既存のイニシエータグループパラメータが使用可能になります。
- [New NetApp LUN Map]および[Remove NetApp LUN Map]のタスクが強化されました。これで、LUNとイ ニシエータグループ間の新しい関係が更新されます。タスクの実行時に、LUNとイニシエータグループの 両方のUIインベントリがただちに更新されます。
- [Checks]ページは、ユーザが初めてログインしたときに正しくロードされるようになり、更新が不要にな りました。

#### **2023**年**7**月

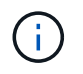

NetApp Active IQ Unified Manager 9.13GAへのアップグレードは、最新リリースとの互換性と フル機能を確保するために必要です。

- NetAppストレージタスクの名前が更新されました。名前を変更したタスクの完全なリストについては、ユ ースケース3デザイナフリーフォームを使用したカスタムワークフローを参照してください。
- NFSインターフェイスのIPアドレスが、新しいNetApp NASスマートボリュームタスクの出力として追加 されました。
- ASUP転送がHTTPSであることが[Checks]タブに追加されました。
- すべての階層の正しい階層タイプが、階層のユーザーインターフェイスに正しく表示されるようになりま した。
- すべての準拠ライセンスが[Licenses]ページに正しく表示されるようになりました。
- ホームディレクトリがないかどうかに関係なく、CIFS共有について正確な値が[Shares]ページに表示され るようになりました。
- [LUNs]ページの[Mapped]列でソートとフィルタリングが有効になりました。
- ソートとフィルタリングによって、[NTP Servers]ページの[Authentication Enabled]列が有効になりまし た。
- [チェック(Checks)]タブに、新しいチェックと次の対応するカテゴリを追加しました。
	- セキュリティ
	- ランサムウェア対策
	- 可用性
	- その他
- [Inventory]詳細ビューで、使用済み物理容量の代わりに使用済み容量をレポートします。

#### **2023**年**6**月

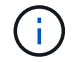

最新リリースとの互換性とフル機能を確保するには、NetApp Active IQ Unified Manager 9.13RC1へのアップグレードが必要です。

• NetAppストレージタスクの名前が更新されました。を参照してください ["](#page-18-0)[使用例](#page-18-0) [3](#page-18-0) [デザイナフリーフォー](#page-18-0) [ムを使用したカスタムワークフロー](#page-18-0)["](#page-18-0) は、名前を変更したタスクの完全なリストです。

#### **2023**年**4**月

- ユーザインターフェイスの[Inventory]セクションの[Policies]ページに、[Protection Policies(SnapMirror)] タブと[Snapshot Policies]タブが追加されました。
- ユーザインターフェイスの[Inventory]セクションに[NFS Clients]ページが追加されました。
- ユーザインターフェイスの[Inventory]セクションに、[Storage VMs]ページに[Protected]列が追加されまし た。
- データ削減情報のレポートおよび表示方法が変更されました。
- ユーザインターフェイスの[インベントリ]セクションの[階層]ページに[ローカル階層]タブと[クラウド階層] タブが追加されました。
- ユーザインターフェイスの[Inventory]セクションの[Ports]ページの[Name]列のあとに[Node]列が表示され るようになりました。

#### **2023**年**1**月

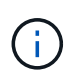

最新リリースとの互換性を確保し、すべての機能を利用するには、NetApp Active IQ Unified Manager 9.12 GAへのアップグレードが必要です。このリリースに関連する既知の問題のリス トについては、を参照してください [既知の問題]。

- 互換性チェックを実行するときに、相互接続性チェックでUCSMモードとIMMファームウェアモードを区 別できるようになりました。
- ONTAP 9.7の場合、保護関係はサイト間に表示されません。この問題 はONTAP 9.8RC1で修正されまし た。

#### **2022**年**8**月

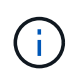

最新リリースとの互換性を確保し、すべての機能を利用するには、NetApp Active IQ Unified Manager 9.11 GAへのアップグレードが必要です。このリリースに関連する既知の問題のリス トについては、を参照してください [既知の問題]。

- クラスタの使用可能容量の計算方法がSystem Managerに合わせて更新されました
- クラスタの全般ページが更新され、パフォーマンスデータが表示されるまでパフォーマンス指標の概要が 非表示になりました
- クラスタの全般ページUI問題 が修正され、ページがハングする場合がある
- CIFS共有、CIFSサービス、qtree、およびSVM SnapMirrorポリシーがバックエンドインベントリに追加さ れました。
- Logical inventoryセクションのUIナビゲーションメニューに共有およびqtreeを追加しました
- 選択したStorage VMから共有をタブとして追加しました
- Storage VMでCIFSが有効になっている場合に、Storage VMのGeneralタブにCIFSサービス情報が追加さ れました
- ネットアップストレージシステムの構成の検証に使用するクラスタチェックページがベストプラクティス に準拠していることを確認できるようになりました

#### **2022**年**7**月

- Capacityウィジェットでクラスタデータ削減比率のビジュアルが向上しました
- [Network Interfaces]ページにFCインターフェイスタブを追加しました
- 汎用の「新しいストレージボリューム」タスクを使用して新しいボリュームを作成すると、ボリュームの スペースギャランティがnoneに設定され、Snapshotリザーブの割合が0%に設定されるようになりました
- Edit Snapshot PolicyタスクのCommentフィールドは省略可能になり、必須ではなくなりました
- UIインベントリとオーケストレーションの一貫性が向上
- Cluster Capacityのサイト間の容量情報がSystem Managerと同じになりました
- 操作性を向上させるために新しい管理インターフェイスを作成する際にすべてのパラメータを表示するチ ェックボックスをStorage Virtual Machineタスクの下に追加しました
- クライアント一致より下にプロトコルを移動しましたが、System Managerと同じ結果が得られました
- エクスポートポリシーの一般ページにアクセスプロトコルが表示されるようになりました
- igroupの削除は、条件付きでログに記録される
- 新しいストレージNASデータインタフェースと新しいストレージiSCSIデータインタフェースの下 に、NASの「フェールオーバーポリシー」および「自動設定」パラメータを追加
- 新規ストレージNASスマートボリュームのロールバックタスクで、他のボリュームが関連付けられていな い場合にエクスポートポリシーが削除されるようになりました
- Smart VolumeとSmart LUNタスクの機能強化

#### **2022** 年 **4** 月

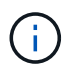

今後のリリースとの互換性を確保し、すべての機能を利用できるように、 NetApp Active IQ Unified Manager をバージョン 9.10P1 にアップグレードすることを推奨します。

- Ethernet Port Detail ページにブロードキャストドメインを追加
- ユーザインターフェイス内のアグリゲートおよび SVM の「集約」を「階層」に変更しました
- 「クラスタステータス」を「アレイステータス」に変更
- MTU フィルタが、 < 、 > 、 = 、 ⇐ 、 >= 文字に対応できるようになりました
- クラスタのインベントリにネットワークインターフェイスページが追加されました
- クラスタインベントリに AutoSupport を追加
- ノードに cdpd .enable オプションを追加
- CDP ネイバーのオブジェクトを追加しました

• Cisco Intersight にネットアップワークフローのストレージタスクが追加されました。を参照してください ["](#page-18-0)[使用例](#page-18-0) [3](#page-18-0) [デザイナフリーフォームを使用したカスタムワークフロー](#page-18-0)["](#page-18-0) NetApp ストレージ・タスクの一覧 を表示します。

#### **2022** 年 **1** 月

• NetApp Active IQ Unified Manager 9.10 以降のイベントベースのサイト間アラームが追加されました。

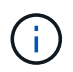

今後のリリースとの互換性を確保し、すべての機能を利用できるようにするために、 NetApp Active IQ Unified Manager をバージョン 9.10 にアップグレードすることを推奨します。

- Storage Virtual Machine に対して各プロトコルを明示的に有効( true または false )に設定します
- clusterHealthStatus 状態を正常にマッピングしました。 -suppressed を OK に設定します
- クラスタリストページで Health 列の名前が Cluster Status 列に変更されました
- クラスタが停止しているか到達不能である場合に、ストレージアレイ「 Unreachable 」を表示します
- クラスタの全般ページで Health 列の名前が Array Status 列に変更されました
- SVM に「 Volumes 」タブが追加され、 SVM のすべてのボリュームが表示されます
- ボリュームに Snapshot 容量セクションがあります
- ライセンスが正しく表示されるようになりました

#### **2021**年**10**月

- Cisco Intersight に含まれるネットアップストレージのタスクの最新リストを追加しました。を参照してく ださい ["](#page-18-0)[使用例](#page-18-0) [3](#page-18-0) [デザイナフリーフォームを使用したカスタムワークフロー](#page-18-0)["](#page-18-0) NetApp ストレージ・タスク の一覧を表示します。
- クラスタリストページに Health 列が追加されました。
- 選択したクラスタの全般ページで詳細が表示されるようになりました。
- ナビゲーションペインから NTP サーバテーブルにアクセスできるようになりました。
- Storage Virtual Machine の General ページを含む新しい Sensors タブが追加されました。
- VLAN およびリンクアグリゲーショングループの概要が、 Port General ページで使用できるようになりま した。
- ボリューム合計容量テーブルに追加された合計データ容量列。
- Average Volume Statistics テーブル、 Average LUN Statistics テーブル、 Average Aggregate Statistics テ ーブル、 Average Storage VM Statistics テーブル、および Average Node Statistics テーブルに追加された レイテンシ、 IOPS 、およびスループットの列

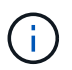

上記のパフォーマンス指標は、 NetApp Active IQ Unified Manager 9.9 以降で監視されるス トレージアレイでのみ使用できます。

#### 既知の問題

• AIQUM 9.11以前のバージョンを使用している場合は、ストレージリストページに表示される値とストレ ージ全般ページの容量バーグラフの値が一致しません。この問題 を解決するには、AIQUM 9.12以降にア ップグレードして、表示される容量値が正確であることを確認します。

- AIQUM 9.11以前を使用している場合、[Integrated Systems]ページの[Interoperability(相互運用性)]タブ で実行されたチェックでは、IMMとUCSMのCiscoコンポーネントを正確に区別できません。この問題 を 解決するには、AIQUM 9.12にアップグレードして、すべてのコンポーネントが正しく識別されるように します。
- データ収集プロセス中にサイト間ストレージのインベントリデータに影響がないようにするには、サポー トされていないONTAP クラスタ(ONTAP 9.7P1より前のバージョン)をActive IQ Unified Manager (AIQUM)から削除する必要があります。
- 要求されているすべてのターゲットで、FlexPod 統合システム相互運用性クエリーを正常に完了するに は、9.11以上のAIQUMバージョンが必要です。
- FQDNを使用してONTAP クラスタをAIQUMに追加すると、[Storage Inventory Checks]ページが表示され ません。IPアドレスを使用してONTAP クラスタをAIQUMに追加する必要があります。

### <span id="page-7-0"></span>要件

NetApp ONTAPストレージとCisco Intersightを統合するためのハードウェア、ソフトウ ェア、ライセンスの要件を満たしていることを確認します。

ハードウェアとソフトウェアの要件

解決策の実装に必要な最小限のハードウェアコンポーネントとソフトウェアコンポーネントを以下に示しま す。解決策の特定の実装で使用されるコンポーネントは、お客様の要件に応じて異なる場合があります。

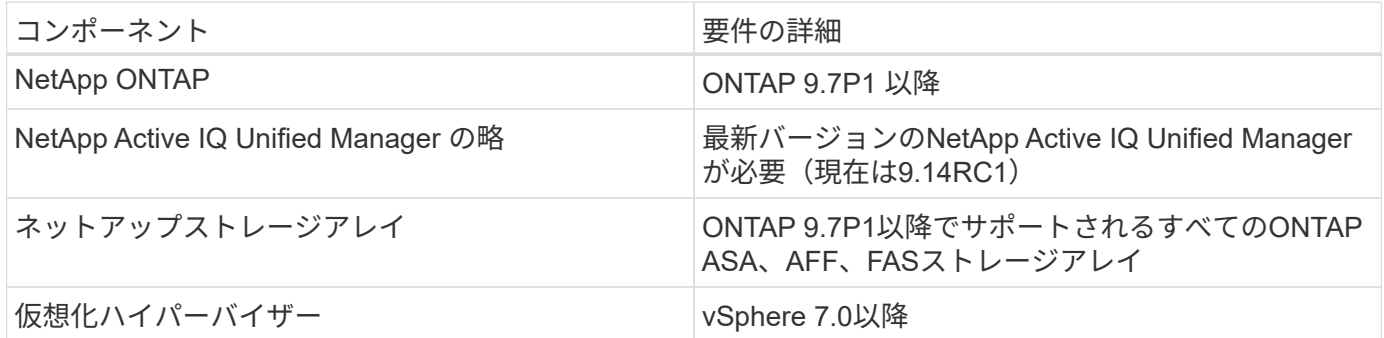

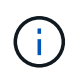

を参照してください ["Cisco Intersight](https://intersight.com/help/saas/supported_systems)[でサポートされるシステム](https://intersight.com/help/saas/supported_systems)["](https://intersight.com/help/saas/supported_systems) Cisco UCS Compute Components と UCSM バージョンの最小要件については、を参照してください。

#### **Cisco Intersight** のライセンス要件

Cisco Intersightは、物理ストレージ(NetAppストレージ)の管理、自動化、最適化を行うインフラサービス やクラウドオーケストレーションサービスなどのサービスを提供しています。これらのサービスを使用し て、Cisco UCSサーバとCisco HyperFlexシステムを管理できます。インフラサービスとCloud Orchestratorサ ービスでは、複数の階層を含むサブスクリプションベースのライセンスモデルが使用されます。選択したサブ スクリプション期間に必要なCisco UCSサーバボリューム階層を選択できます。

ライセンスモデル

Cisco Intersightインフラサービスのライセンスモデルが簡易化され、次の2つのティアが提供されるようにな りました。

- \* Cisco Intersight Infrastructure Services Essentials \*- Essentialsライセンスレベルは、グローバルヘルス モニタリング機能、インベントリ、Cisco TAC統合によるプロアクティブなサポート、多要素認証、SDK およびAPIアクセスなどのサーバ管理を提供します。
- \* Cisco Intersight Infrastructure Services Advantage \*- Advantageライセンスレベルでは、高度なサーバ管 理と拡張された可視性、エコシステムの統合、シスコおよびサードパーティ製ハードウェアとソフトウェ アの自動化、マルチドメインソリューションを提供します。

さまざまなライセンスレベルでサポートされる機能の詳細については、を参照してください ["Infrastructure](https://intersight.com/help/saas/getting_started/licensing_requirements/lic_infra#licensing_model) [Services](https://intersight.com/help/saas/getting_started/licensing_requirements/lic_infra#licensing_model)[ライセンス](https://intersight.com/help/saas/getting_started/licensing_requirements/lic_infra#licensing_model)["](https://intersight.com/help/saas/getting_started/licensing_requirements/lic_infra#licensing_model)。

### <span id="page-8-0"></span>作業を開始する前に

ネットアップストレージの監視とオーケストレーションを Cisco Intersight から行うに は、 NetApp Active IQ Unified Manager と Cisco Intersight Assist 仮想アプライアンスが vCenter 環境にインストールされている必要があります。

#### **NetApp Active IQ Unified Manager** をインストールまたはアップグレードします

Active IQ Unified Manager(最新バージョンが必要、現在は9.14RC1)をインストールまたはアップグレード していない場合はインストールします。手順については、を参照してください ["NetApp Active IQ Unified](https://docs.netapp.com/us-en/active-iq-unified-manager/) [Manager](https://docs.netapp.com/us-en/active-iq-unified-manager/) [のドキュメント](https://docs.netapp.com/us-en/active-iq-unified-manager/)["](https://docs.netapp.com/us-en/active-iq-unified-manager/)。

#### **Cisco Intersight Assist Virtual Appliance** をインストールします

がを満たしていることを確認します ["Cisco Intersight Virtual Appliance](https://www.cisco.com/c/en/us/td/docs/unified_computing/Intersight/b_Cisco_Intersight_Appliance_Getting_Started_Guide/b_Cisco_Intersight_Appliance_Getting_Started_Guide_chapter_0111.html?referring_site=RE&pos=1&page=https://www.cisco.com/c/en/us/td/docs/unified_computing/Intersight/b_Cisco_Intersight_Appliance_Getting_Started_Guide.html) [のライセンス、システム、ネットワー](https://www.cisco.com/c/en/us/td/docs/unified_computing/Intersight/b_Cisco_Intersight_Appliance_Getting_Started_Guide/b_Cisco_Intersight_Appliance_Getting_Started_Guide_chapter_0111.html?referring_site=RE&pos=1&page=https://www.cisco.com/c/en/us/td/docs/unified_computing/Intersight/b_Cisco_Intersight_Appliance_Getting_Started_Guide.html) [クの要](https://www.cisco.com/c/en/us/td/docs/unified_computing/Intersight/b_Cisco_Intersight_Appliance_Getting_Started_Guide/b_Cisco_Intersight_Appliance_Getting_Started_Guide_chapter_0111.html?referring_site=RE&pos=1&page=https://www.cisco.com/c/en/us/td/docs/unified_computing/Intersight/b_Cisco_Intersight_Appliance_Getting_Started_Guide.html)[件](https://www.cisco.com/c/en/us/td/docs/unified_computing/Intersight/b_Cisco_Intersight_Appliance_Getting_Started_Guide/b_Cisco_Intersight_Appliance_Getting_Started_Guide_chapter_0111.html?referring_site=RE&pos=1&page=https://www.cisco.com/c/en/us/td/docs/unified_computing/Intersight/b_Cisco_Intersight_Appliance_Getting_Started_Guide.html)["](https://www.cisco.com/c/en/us/td/docs/unified_computing/Intersight/b_Cisco_Intersight_Appliance_Getting_Started_Guide/b_Cisco_Intersight_Appliance_Getting_Started_Guide_chapter_0111.html?referring_site=RE&pos=1&page=https://www.cisco.com/c/en/us/td/docs/unified_computing/Intersight/b_Cisco_Intersight_Appliance_Getting_Started_Guide.html)。

- 手順 \*
	- 1. Cisco Intersight アカウントを作成します。にアクセスします ["https://intersight.com/"](https://intersight.com/) サイト間アカウ ントを作成します。Cisco Intersight アカウントを作成するには、有効な Cisco ID が必要です。
	- 2. サイト間仮想アプライアンスは、からダウンロードできます ["software.cisco.com"](https://software.cisco.com/download/home/286319499/type/286323047/release/1.0.9-148)。詳細については、 を参照してください ["](https://www.cisco.com/c/en/us/td/docs/unified_computing/Intersight/b_Cisco_Intersight_Appliance_Getting_Started_Guide/b_Cisco_Intersight_Appliance_Install_and_Upgrade_Guide_chapter_00.html)[『](https://www.cisco.com/c/en/us/td/docs/unified_computing/Intersight/b_Cisco_Intersight_Appliance_Getting_Started_Guide/b_Cisco_Intersight_Appliance_Install_and_Upgrade_Guide_chapter_00.html) [Intersight Appliance Install and Upgrade Guide](https://www.cisco.com/c/en/us/td/docs/unified_computing/Intersight/b_Cisco_Intersight_Appliance_Getting_Started_Guide/b_Cisco_Intersight_Appliance_Install_and_Upgrade_Guide_chapter_00.html) [』を参照してください](https://www.cisco.com/c/en/us/td/docs/unified_computing/Intersight/b_Cisco_Intersight_Appliance_Getting_Started_Guide/b_Cisco_Intersight_Appliance_Install_and_Upgrade_Guide_chapter_00.html)["](https://www.cisco.com/c/en/us/td/docs/unified_computing/Intersight/b_Cisco_Intersight_Appliance_Getting_Started_Guide/b_Cisco_Intersight_Appliance_Install_and_Upgrade_Guide_chapter_00.html)。
	- 3. OVA を導入します。OVA を導入するには、 DNS と NTP が必要です。
		- a. OVA を導入する前に、 A / PTR レコードと CNAME エイリアスレコードを使用して DNS を設定 します。以下の例を参照してください。

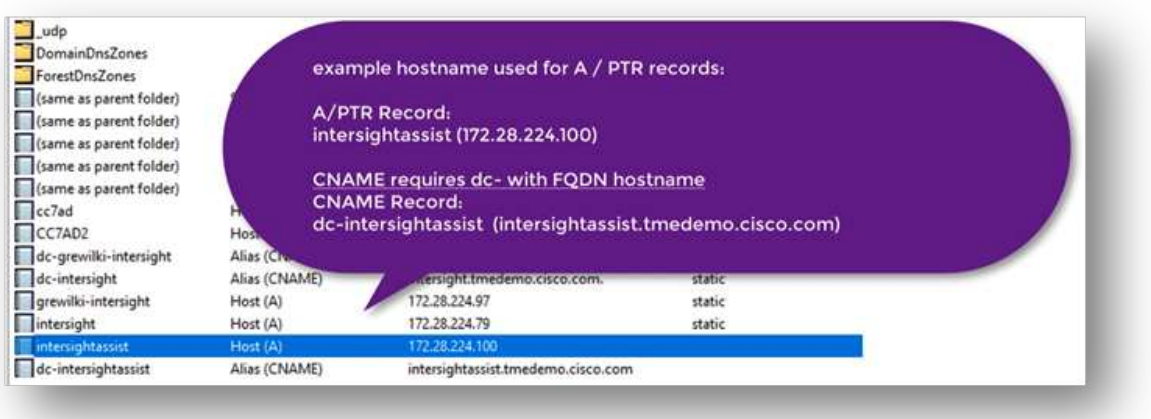

- b. サイト間仮想アプライアンスの OVA 導入の要件に基づいて、適切な構成サイズ(小、小、中規模 )を選択します。
- ヒント:ストレージオブジェクトの数が多い 2 ノード ONTAP クラスタの場合、小規模( vCPU 16 、 Gi RAM) オプションを使用することを推奨します。

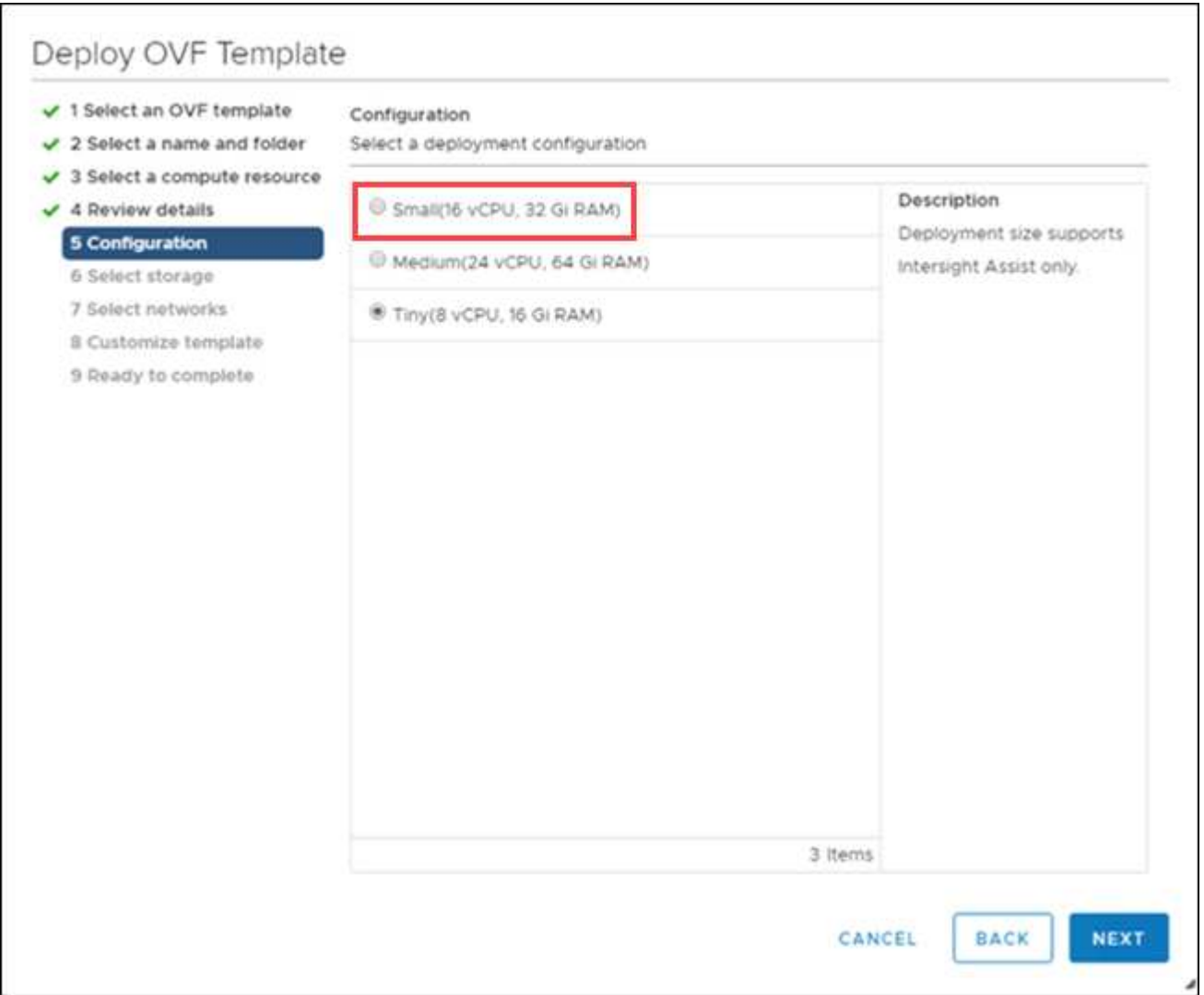

a. [\* テンプレートのカスタマイズ \* ( Customize Template ) ] ページで、 OVF テンプレートの展開プ ロパティをカスタマイズします。管理者パスワードはローカル・ユーザに使用されます admin ( WebUI / CLI / ssh )

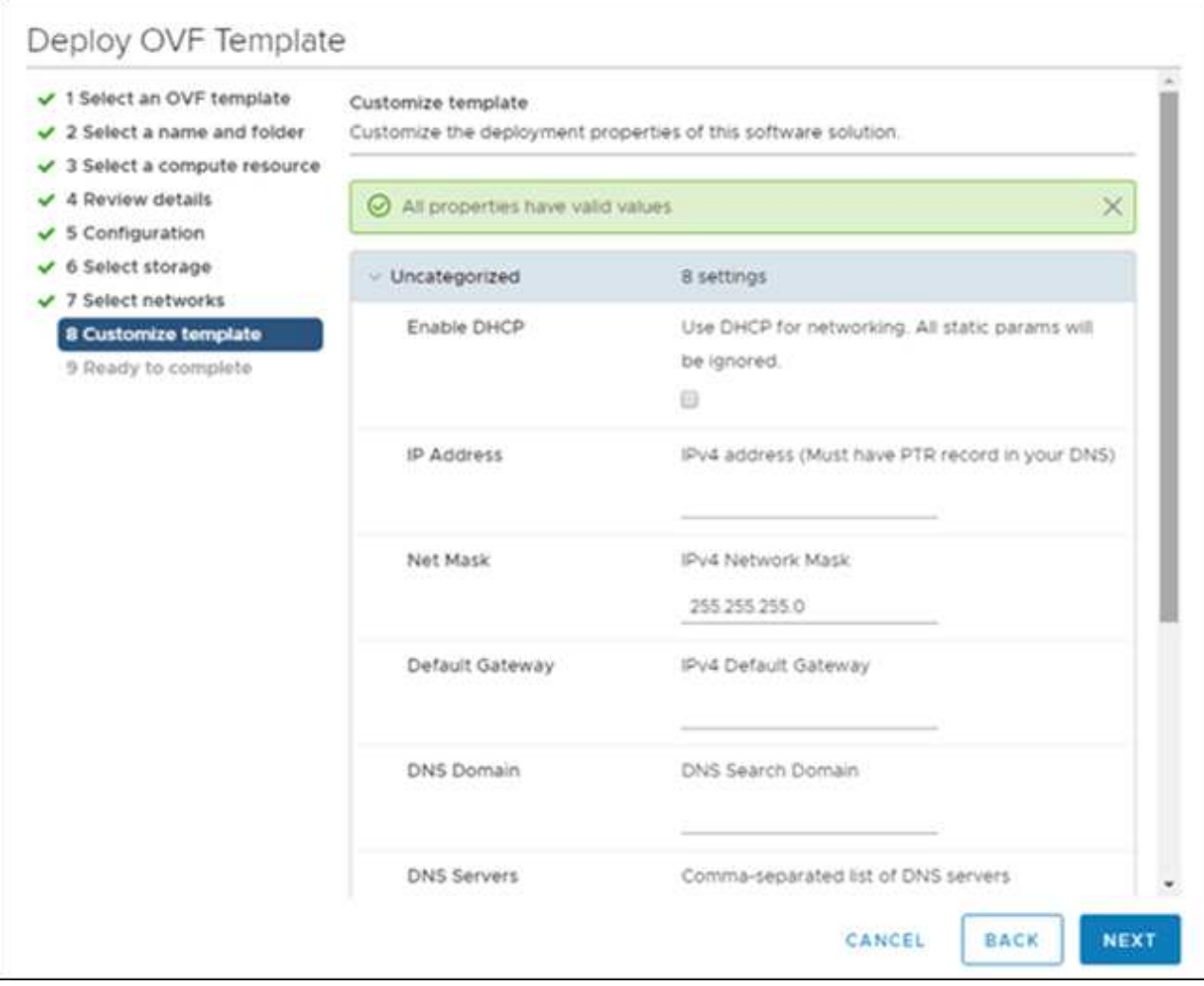

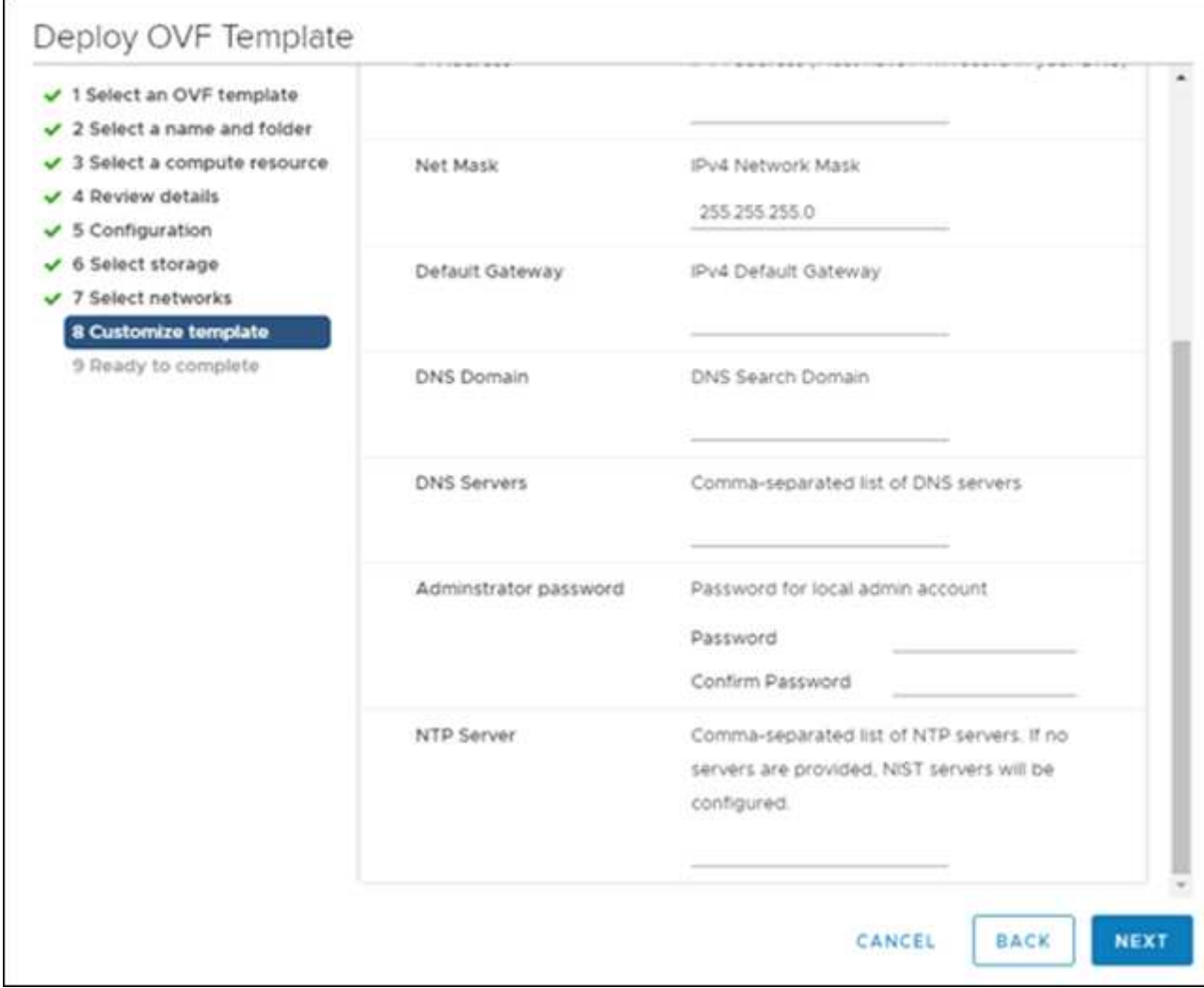

b. 「 \* 次へ \* 」をクリックします。

1. Intersight Assist アプライアンスの導入後。

c. に移動します <https://FQDN-of-your-appliance> アプライアンスの設置後のセットアップを完了するに は、次の手順を実行します。

インストールプロセスが自動的に開始されます。Intersight.com への帯域幅によっては、インストール に最大 1 時間かかる場合があります。また、 VM の電源がオンになったあとでセキュアなサイトが稼 働するまでに数秒かかることもあります。

- d. 導入後のプロセスで、次のオプションを選択します。
	- \* Intersight Assist 。 \* この導入により、 SaaS モデルを Cisco Intersight に接続できるようになり ました。

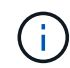

「Intersight Assist」を選択する場合は、続行する前にデバイスIDと請求コードをメ モしておきます。

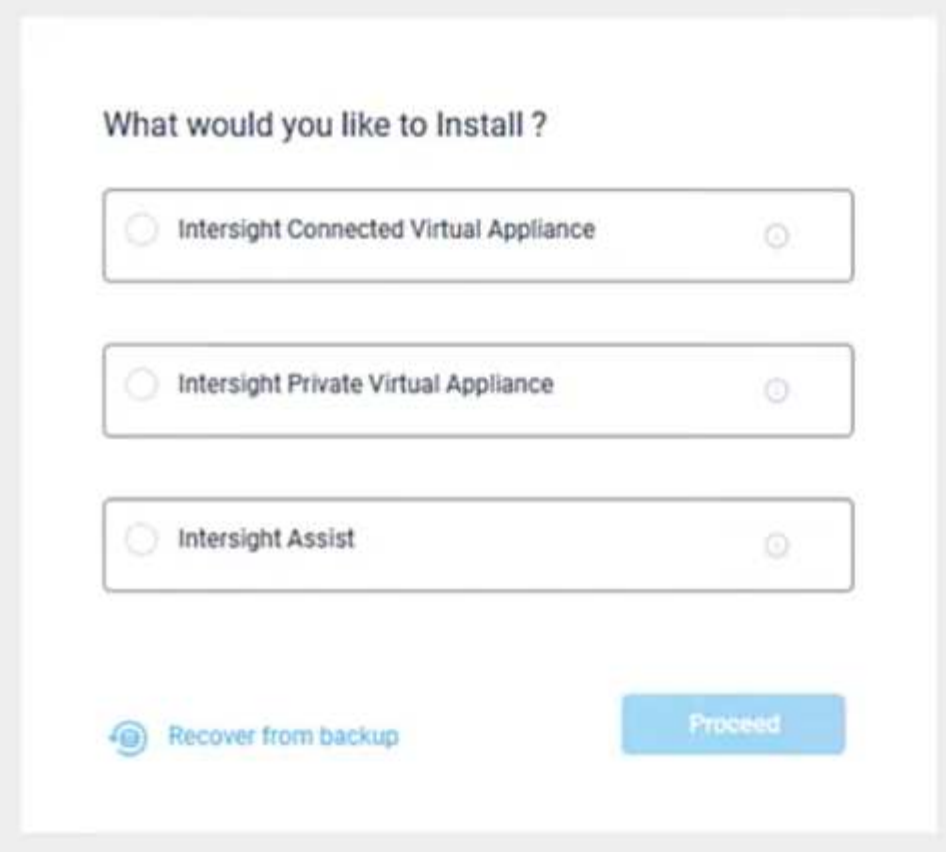

a. [\* Proceed] をクリックします。

- b. 「\* Intersight Assist \*」を選択し、次の手順を実行します。
	- i. SaaS Intersight のアカウントに移動します ["https://intersight.com"](https://intersight.com)。
	- ii. [**Targets**,**Cisco Intersight Assist**] 、 [**Start**] の順にクリックします。
	- iii. 新しく導入した Intersight Assist 仮想アプライアンスからデバイス ID と請求コードをコピーして 貼り付けることで、 \* Cisco Intersight Assist \* アプライアンスを要求します。

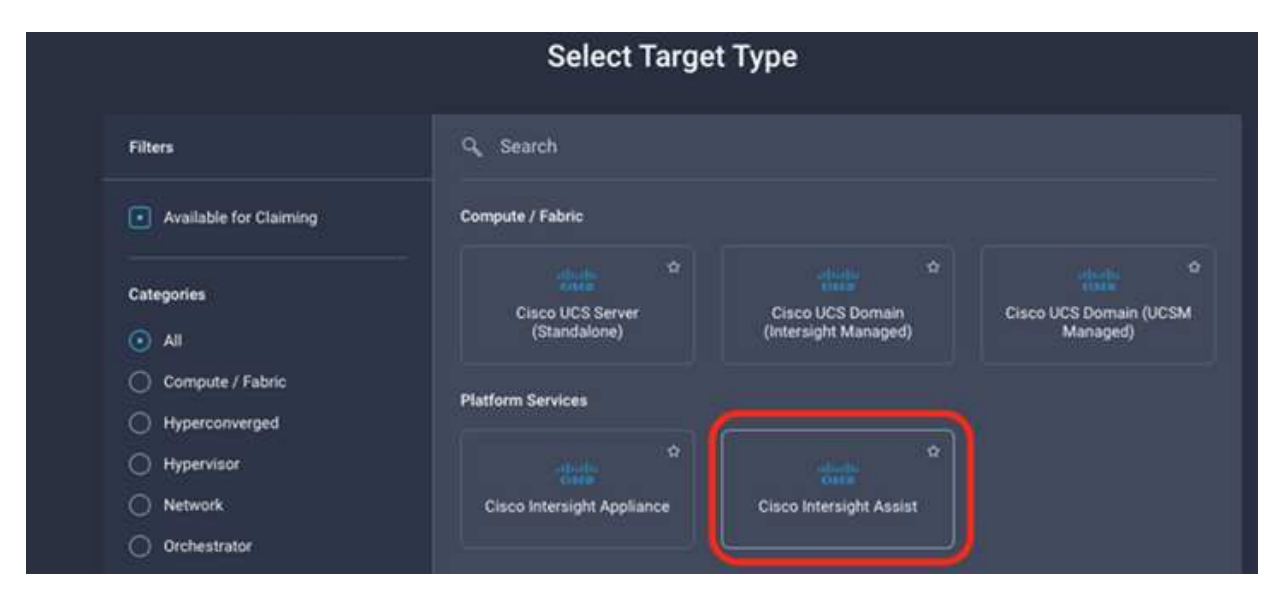

iv. Cisco Intersight Assist \* アプライアンスに戻り、 [\* Continue] をクリックします。 \* ブラウザの更 新が必要になる場合があります。

ダウンロードとインストールのプロセスが開始されます。バイナリは、 Intersight Cloud からオン プレミスアプライアンスに転送されます。完了時間は、 Intersight Cloud への帯域幅によって異な ります。

## <span id="page-13-0"></span>**IMT** サービス用に**AIQ UM**プロキシサーバを設定

NetApp ONTAP ストレージでAIQ UM for Cisco Intersightのプロキシサーバを使用してい る場合は、Interoperability Matrix Toolサービス(IMT )を利用するためにコマンドライ ンインターフェイス(CLI)を使用してセットアップを設定する必要があります。IMT サ ービスは、[Integrated Systems]ページの[\*Interoperability \*]タブで使用できます。Active IQ Unified Manager UMプロキシサーバの設定には、仮想マシン (OVA)診断シェルを使 用する必要があります。

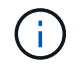

AIQ UM Diagシェルへのアクセス方法については、を参照してください ["Active IQ Unified](https://kb.netapp.com/Advice_and_Troubleshooting/Data_Infrastructure_Management/Active_IQ_Unified_Manager/How_to_access_Active_IQ_Unified_Manager_Virtual_Machine_OVA_DIAG_shell) [Manager](https://kb.netapp.com/Advice_and_Troubleshooting/Data_Infrastructure_Management/Active_IQ_Unified_Manager/How_to_access_Active_IQ_Unified_Manager_Virtual_Machine_OVA_DIAG_shell) 仮想マシン ([OVA](https://kb.netapp.com/Advice_and_Troubleshooting/Data_Infrastructure_Management/Active_IQ_Unified_Manager/How_to_access_Active_IQ_Unified_Manager_Virtual_Machine_OVA_DIAG_shell)) の[DIAG](https://kb.netapp.com/Advice_and_Troubleshooting/Data_Infrastructure_Management/Active_IQ_Unified_Manager/How_to_access_Active_IQ_Unified_Manager_Virtual_Machine_OVA_DIAG_shell)[シェルへのアクセス方法](https://kb.netapp.com/Advice_and_Troubleshooting/Data_Infrastructure_Management/Active_IQ_Unified_Manager/How_to_access_Active_IQ_Unified_Manager_Virtual_Machine_OVA_DIAG_shell)["](https://kb.netapp.com/Advice_and_Troubleshooting/Data_Infrastructure_Management/Active_IQ_Unified_Manager/How_to_access_Active_IQ_Unified_Manager_Virtual_Machine_OVA_DIAG_shell)

• 手順 \*

1. AIQ UMターミナルにログインし、次のコマンドを実行してUMにログインします。

um cli login -u <um maintenance user name>

• 例 \*

```
um cli login -u admin
```
1. 次のコマンドを実行して'imm\_proxy\_host'およびimm\_proxy\_port'を設定します

Œ.

IMT プロキシは、AutoSupport (ASUP) プロキシ設定とは別の設定です。

um option set imt.https.proxy.host=<IMT\_PROXY\_HOST> um option set imt.https.proxy.port=<IMT\_PROXY\_PORT>

• 例 \*

um option set imt.https.proxy.host=example-proxy.cls.eng.com um option set imt.https.proxy.port=8200

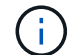

IMT プロキシサーバ構成では、認証はサポートされていません。

1. 次のコマンドを使用してIMT プロキシの詳細を表示し'proxy\_host'およびproxy\_port'の設定を確認しま す

### <span id="page-14-0"></span>クレームの目標

Cisco Intersight Assist をインストールすると、ネットアップのストレージデバイスと仮 想化デバイスを請求できます。「 \* Intersight Targets \* 」ページに戻り、 vCenter と NetApp Active IQ Unified Manager のターゲットを追加します。請求プロセスの詳細につ いては、ビデオをご覧ください ["Cisco Intersight Assist](https://tv.netapp.com/detail/video/6228080442001) [を使用してター](https://tv.netapp.com/detail/video/6228080442001)[ゲ](https://tv.netapp.com/detail/video/6228080442001)[ットを](https://tv.netapp.com/detail/video/6228080442001)[請求](https://tv.netapp.com/detail/video/6228080442001)[し](https://tv.netapp.com/detail/video/6228080442001) [ます。](https://tv.netapp.com/detail/video/6228080442001)["](https://tv.netapp.com/detail/video/6228080442001)

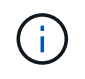

NetApp Active IQ Unified Manager ( AIQ UM ) API ゲートウェイが有効になっていることを 確認します。

NetApp IQ Unified Managerで、\* Settings > General > Feature Settings \*の順に選択します。

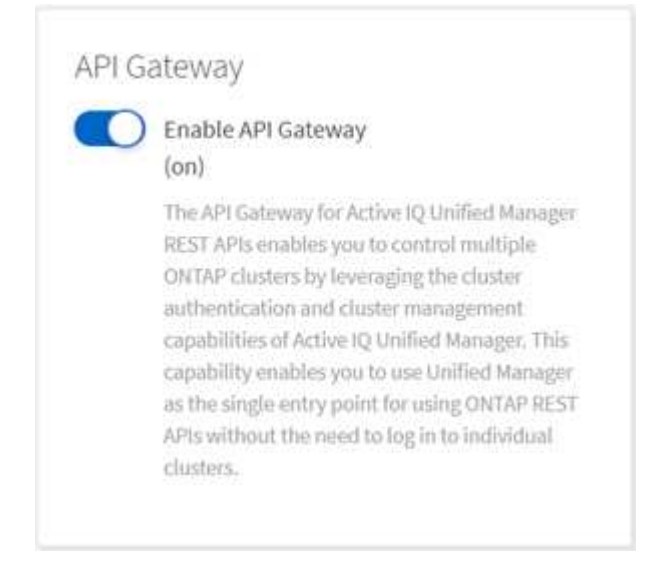

次の例は、 Cisco Intersight の NetApp AIQ UM ターゲットを請求する方法を示しています。

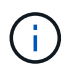

NetApp AIQ UM ターゲットを要求すると、 Active IQ Unified Manager で管理されるすべての クラスタが自動的にサイト間に追加されます。

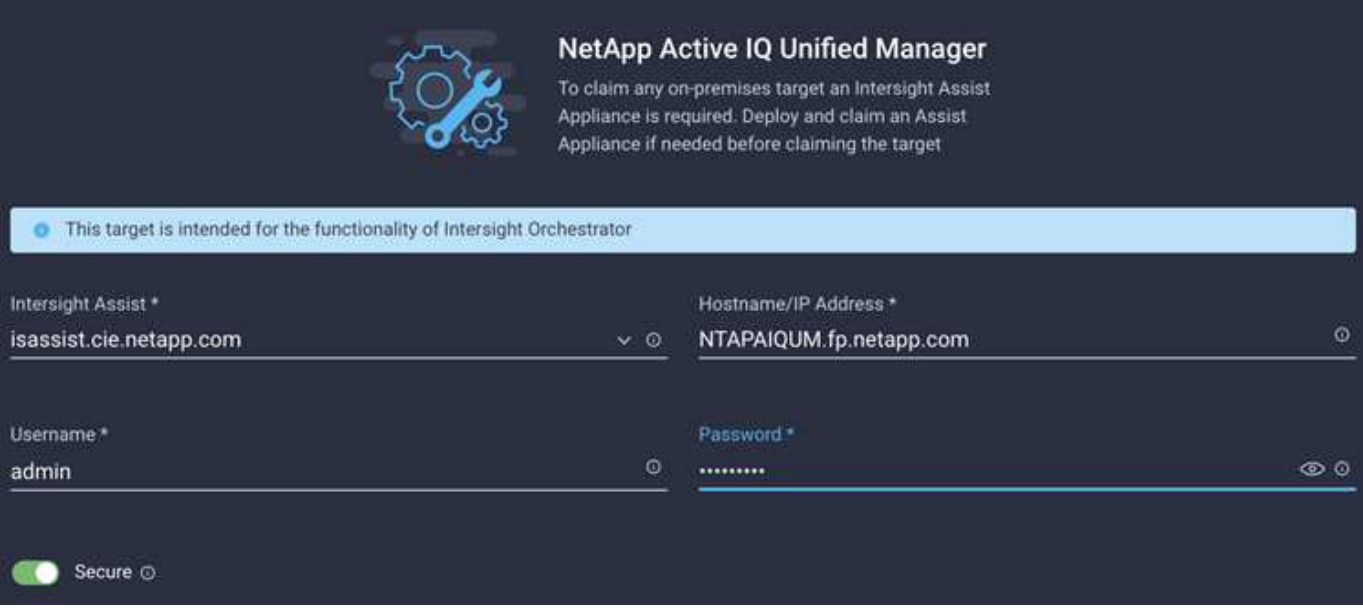

## <span id="page-15-0"></span>**Cisco Intersight** からネットアップストレージを監視

ターゲットへの請求が完了すると、 Advantage Tier ライセンスがある場合は、ネットア ップストレージウィジェット、ストレージインベントリ、および仮想化の各タブを使用 できるようになります。Premier Tier ライセンスがある場合は、オーケストレーション タブを使用できます。

ストレージインベントリの概要

次のスクリーンショットは、 \* Operate > Storage \* 画面を示しています。

|                                                                                                    | OPERATE > Storage   |        | <b>o</b> solutions | △ ■ 400 ▲ 464        | $\mathbb{E}$<br>F <sup>3</sup>                                                              | O<br>$\circledcirc$<br>$\alpha$ | Julia Du &                                                |
|----------------------------------------------------------------------------------------------------|---------------------|--------|--------------------|----------------------|---------------------------------------------------------------------------------------------|---------------------------------|-----------------------------------------------------------|
| $1/2$ $\rightarrow$<br>The Thal period for Intersight is active. During the Trial period, the Premier tier features of Intersight are available. Go to Licensing<br>- × 1 |                     |        |                    |                      |                                                                                             |                                 |                                                           |
| $*$ All Storage $\odot$ +                                                                                                    |                     |        |                    |                      |                                                                                             |                                 |                                                           |
| O                                                                                                    | <b>Q</b> Add Filter |        |                    |                      | <b>Export</b><br>10 $\times$ per page $\boxed{ \zeta }$<br>1 of $1$ $\Box$<br>8 items found |                                 |                                                           |
| $\Box$                                                                                                    | Name                | Vendor | Model              | Version              | Capacity                                                                                    | <b>Capacity Utilization</b>     | $\mathcal{G}$                                             |
| ā                                                                                                    | stack1-fas          | NetApp | <b>FAS2552</b>     | NetApp ONTAP 9.7P8   | 27.61 TiB                                                                                   | $-98.5%$                        |                                                           |
| □                                                                                                    | aaron               | NetApp | FAS8020            | NetApp ONTAP 9.8X28  | 1.76 TiB                                                                                    | 46.7%                           |                                                           |
|                                                                                                    | de-na2750-g1344     | NetApp | <b>FAS2750</b>     | NetApp ONTAP 9.7P8   | 104.34 TiB                                                                                  | 98.8%                           |                                                           |
| □                                                                                                    | stack3-fas          | NetApp | FAS8040            | NetApp ONTAP 9.7P8   | 38.73 TiB                                                                                   | 40.6%                           |                                                           |
| □                                                                                                    | AFF8060-51-130      | NetApp | AFF8060            | NetApp ONTAP 9.8X22  | 3.77 TiB                                                                                    | 0.1%                            |                                                           |
| □                                                                                                    | nistas2650          | NetApp | FAS2650            | NetApp ONTAP 9.7P8   | 3.24 TiB                                                                                    | 0.0%                            |                                                           |
| □                                                                                                    | 8220-f0234          | NetApp | AFF-A220           | NetApp ONTAP 9.9.1P1 | 5.77 TiB                                                                                    | 7.1%                            |                                                           |
| □                                                                                                    | rajeshiclester-1    | NetApp | <b>SIMBOX</b>      | NetApp ONTAP 9.8.0   | 9.93 GiB                                                                                    | 0.1%                            |                                                           |
| Í                                                                                                    |                     |        |                    |                      |                                                                                             | K<                              | of $1$ $\triangleright$ $\triangleright$ $\triangleright$ |

画面を示しています"]

次のスクリーンショットは、ストレージクラスタの概要を示しています。

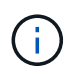

以下のパフォーマンス指標の概要情報は、ストレージアレイが NetApp Active IQ Unified Manager 9.9 以上を介して監視されている場合にのみ表示されます。

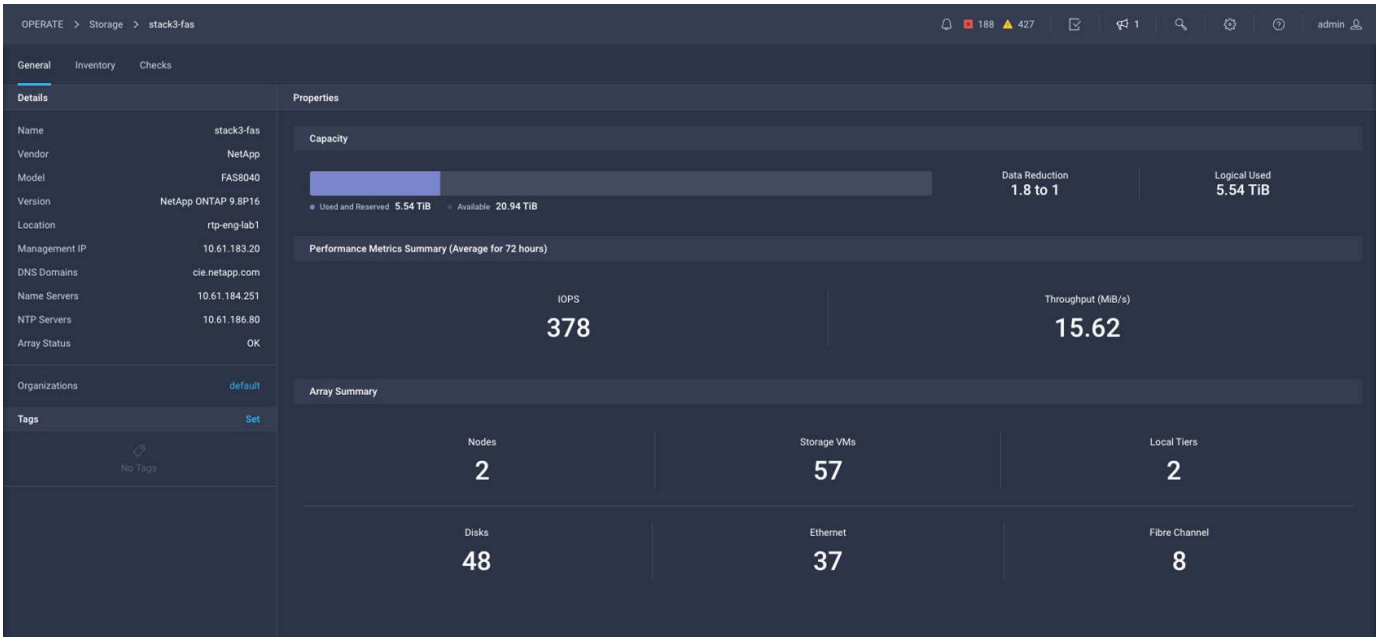

ストレージウィジェット

ストレージウィジェットを表示するには、 \* Monitoring > Dashboards > View NetApp Storage widgets \* に移 動します。

• 次のスクリーンショットは、ストレージバージョンサマリウィジェットを示しています。

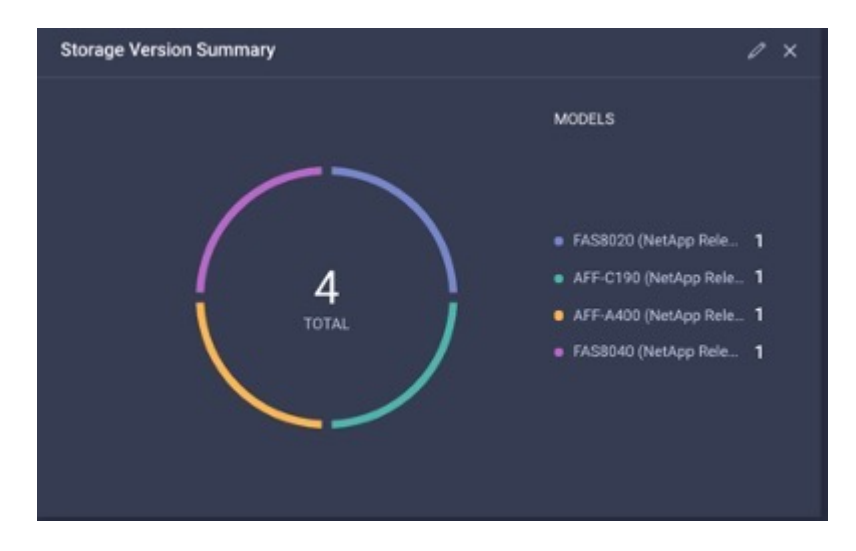

• このスクリーンショットは、容量利用率別の上位 5 つのストレージアレイを示しています。

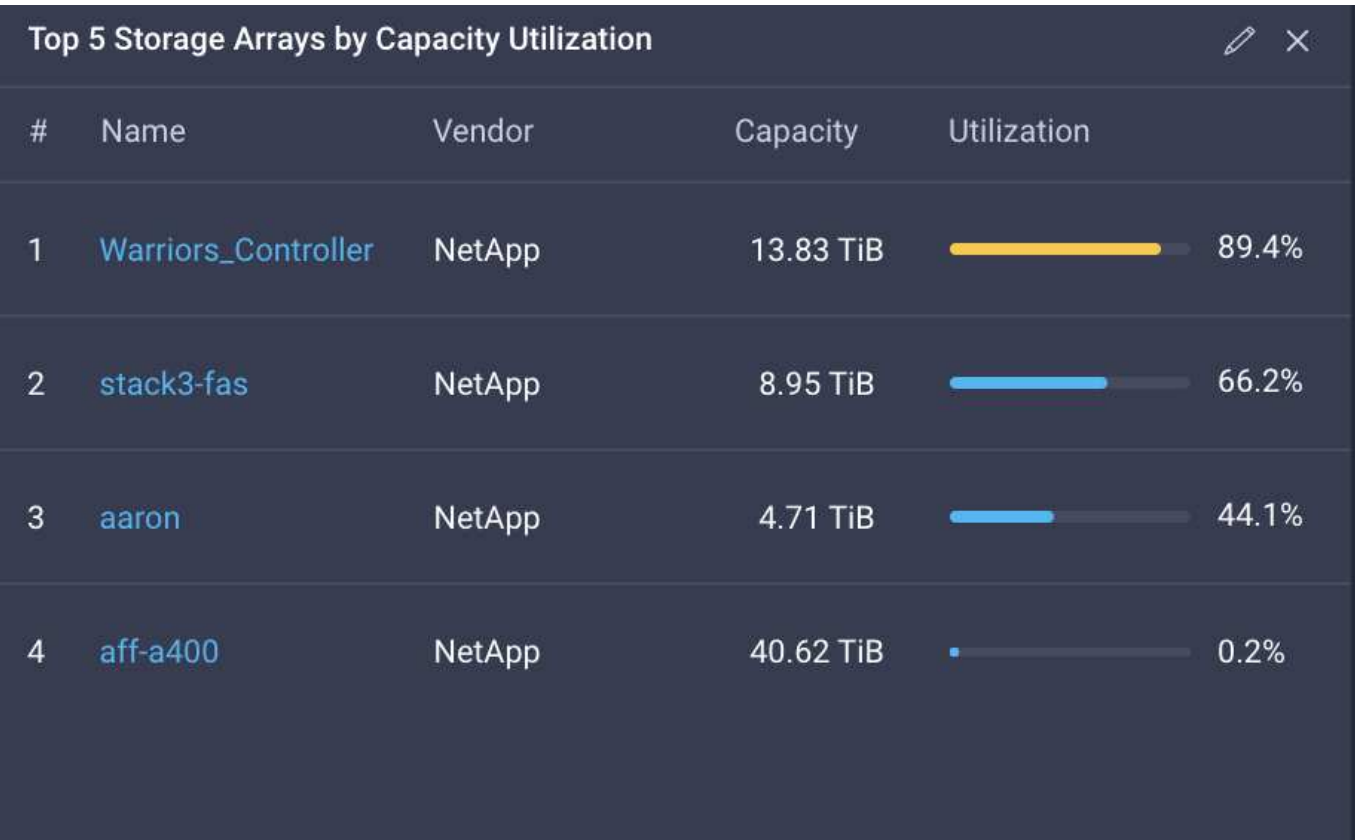

• このスクリーンショットは、容量利用率別の上位 5 つのストレージボリュームを示しています。

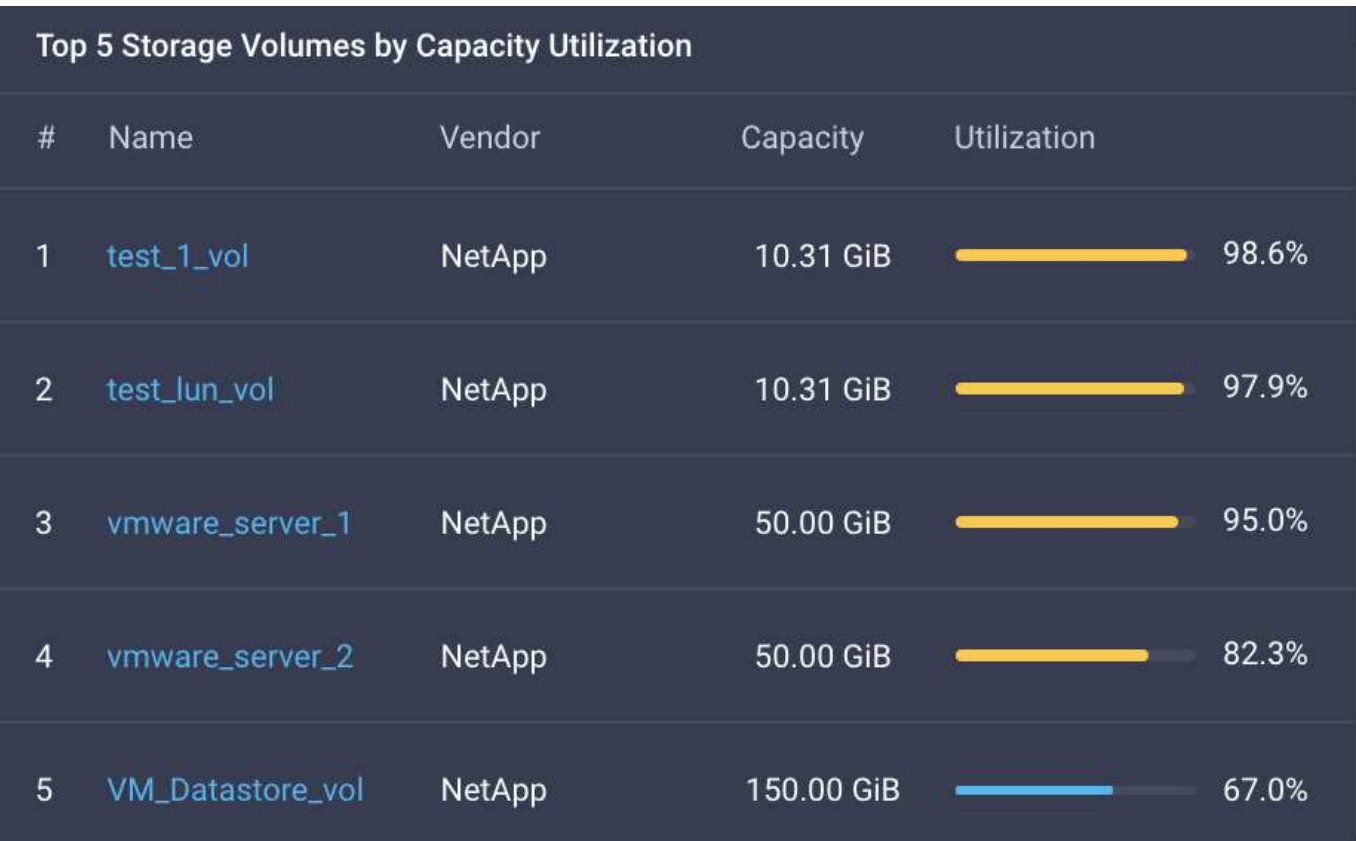

### <span id="page-18-0"></span>ユースケース

これらは、 Cisco Intersight のネットアップストレージの監視とオーケストレーションの ユースケース例です。

ユースケース **1** :ネットアップストレージのインベントリとウィジェットを監視する

ネットアップストレージ環境が Cisco Intersight に存在する場合は、ネットアップストレージオブジェクトを ストレージインベントリから詳細に監視し、ストレージウィジェットの概要を確認できます。

- 1. Intersight Assist OVA を導入( vCenter 環境ではオンプレミスのタスク)
- 2. Intersight Assist に NetApp AIQ UM デバイスを追加します。
- 3. 「 \* Storage \* 」に移動して、ネットアップストレージインベントリをナビゲートします。
- 4. ネットアップストレージのウィジェット \* を監視ダッシュボード \* に追加します。

はです ["](https://tv.netapp.com/detail/video/6228096841001)[リンク](https://tv.netapp.com/detail/video/6228096841001)["](https://tv.netapp.com/detail/video/6228096841001) からビデオに、 ONTAP ストレージ監視機能を Cisco Intersight から紹介しています。

ユースケース**2**:リファレンスワークフローを使用した**NetApp**ストレージオーケストレ ーション

Cisco IntersightでNetAppストレージ環境とvCenter環境を利用できる場合は、次のURLからGitHubで提供され ているエンドツーエンドのリファレンスワークフローを使用できます。 ["FlexPod Intersight](https://github.com/ucs-compute-solutions/FlexPod-Intersight-Workflow)[ワークフローリポ](https://github.com/ucs-compute-solutions/FlexPod-Intersight-Workflow) [ジトリ](https://github.com/ucs-compute-solutions/FlexPod-Intersight-Workflow)["](https://github.com/ucs-compute-solutions/FlexPod-Intersight-Workflow)。

リファレンスワークフローには、ストレージと仮想化のタスクが含まれています。リポジトリのREADMEフ ァイルには、ワークフローの実行に必要な前提条件、役立つリソースへのリンク(ワークフローのインポート 方法に関するドキュメントを含む)、および各参照ワークフローのドキュメントリンクが含まれています。

各ワークフローには'リポジトリ内に次の2つのファイルを含むフォルダがあります

- ダウンロードしてIntersightにインポートするJSONファイル
- ワークフロー内のタスクのビュー、ワークフロー入力、およびワークフローの実行例を提供するドキュメ ントファイル。

参照ワークフローをインポートして使用するには、次の手順を実行します。

- 1. Intersight Assist OVA を導入( vCenter 環境ではオンプレミスのタスク)
- 2. Intersight Assist に NetApp AIQ UM デバイスを追加します。
- 3. Intersight Assist を介して vCenter ターゲットを Intersight に追加します。
- 4. 参照ワークフロー用のJSONファイルをFlexPod Intersight Workflowリポジトリからダウンロードしま す。
- 5. ワークフローをIntersightにインポートし、ワークフローを実行します。

GitHub FlexPod - Intersight - Workflowリポジトリで利用可能なワークフローのリストを次に示します。

• NetAppイニシエータグループにイニシエータを追加します

- NetAppボリュームの新しいエクスポートポリシー
- NetAppスマートボリュームを使用した新しいNASデータストア
- 新しいNetApp FCデータインターフェイス
- 新しいNetAppイニシエータグループ
- 新しいNetApp iSCSIデータインターフェイス
- 新しいNetApp NASデータインターフェイス
- 新しいNetApp Storage Virtual Machineの略
- NetAppスマートLUNを使用した新しいVMFSデータストア
- NetAppイニシエータグループからイニシエータを削除
- NetAppスマートボリュームを使用したNASデータストアの削除
- NetAppエクスポートポリシーを削除します
- NetAppイニシエータグループを削除します
- NetAppスマートLUNを使用したVMFSデータストアの削除
- NetAppスマートボリュームを使用したNASデータストアの更新
- NetAppスマートLUNを使用したVMFSデータストアの更新

使用事例 **3** :デザイナー不要のフォームを使用したカスタムワークフロー

ネットアップストレージ環境と vCenter 環境が Cisco Intersight に存在する場合は、ネットアップのストレー ジと仮想化タスクを使用してカスタムワークフローを構築できます。

- 1. サイト間アシスト OVA の導入( vCenter 環境ではオンプレミスのタスク)
- 2. Intersight Assist に NetApp AIQ UM デバイスを追加します。
- 3. Intersight Assist を介して vCenter ターゲットを Intersight に追加します。
- 4. Intersight の「 \* Orchestration 」タブに移動します。
- 5. [ ワークフローの作成 \*] を選択します。
- 6. ストレージと仮想化のタスクをワークフローに追加できます。

Cisco Intersight には、次のネットアップストレージタスクが用意されています。

- NetApp CIFS共有へのACLの追加
- NetAppエクスポートポリシールールへのクライアント一致の追加
- NetAppボリュームにエクスポートポリシーを追加してください
- NetAppイニシエータグループにイニシエータを追加します
- NetAppエクスポートポリシーにルールを追加します
- NetApp Snapshotポリシーにスケジュールを追加します
- NetAppライセンスステータスの確認
- NetApp Storage Virtual MachineのFCPプロトコルステータスの確認
- Storage Virtual MachineのNetAppアグリゲートを編集します
- NetApp非同期SnapMirrorポリシーの編集
- NetApp CIFS共有ACL権限の編集
- NetAppエクスポートポリシールールの編集
- NetApp Snapshotポリシーを編集します
- NetApp Snapshotポリシーのスケジュールを編集します
- NetAppボリュームのセキュリティ形式の編集
- NetAppボリュームのSnapshotポリシーの編集
- NetApp CIFSサービスの有効化
- NetApp LUNを展開します
- 新しいNetApp非同期SnapMirrorポリシー
- 新しいNetApp CIFSサーバ
- 新しいNetApp CIFS共有
- NetAppイニシエータグループのLUNマップを検索します
- IDでNetApp LUNを検索します
- IDでNetAppボリュームを検索します
- 新しいNetAppエクスポートポリシー
- 新しいNetApp FCデータインターフェイス
- 新しいNetAppイニシエータグループ
- 新しいNetApp iSCSIデータインターフェイス
- SVMルートボリュームの新しいNetApp負荷共有ミラー
- 新しいNetApp LUN
- 新しいNetApp LUNマップ
- 新しいNetApp NASデータインターフェイス
- 新しいNetApp NASスマートボリューム
- 新しいNetAppスマートLUN
- ボリュームの新しいNetApp SnapMirror関係
- 新しいNetApp Snapshotポリシー
- 新しいNetApp Storage Virtual Machineの略
- 新しいNetAppボリューム
- 新しいNetAppボリュームSnapshot
- NetApp Storage Virtual MachineのDNSの登録
- NetApp CIFS共有からACLを削除する
- NetAppエクスポートポリシールールからクライアント一致を削除
- NetAppボリュームからエクスポートポリシーを削除します
- NetAppイニシエータグループからイニシエータを削除
- NetApp CIFSサーバの削除
- NetApp CIFS共有の削除
- NetAppエクスポートポリシーを削除します
- NetApp FCデータインターフェイスを削除
- NetAppイニシエータグループを削除します
- NetApp IPインターフェイスを削除します
- SVMルートボリュームのNetApp負荷共有ミラーの削除
- NetApp LUNを削除します
- NetApp LUNマップを削除します
- NetApp NASスマートボリュームを削除します
- NetAppスマートLUNを削除します
- ボリュームのNetApp SnapMirror関係の削除
- NetApp SnapMirrorポリシーを削除
- NetApp Snapshotポリシーを削除します
- NetApp Storage Virtual Machineを削除します
- NetAppボリュームを削除します
- NetAppボリュームSnapshotを削除します
- NetAppエクスポートポリシーからルールを削除します
- NetApp Snapshotポリシーからスケジュールを削除します
- NetAppボリュームSnapshotの名前を変更します
- SVMルートボリュームのNetApp負荷共有ミラーの更新
- NetAppボリュームの容量を更新します

ネットアップのストレージと仮想化タスクを使用したワークフローのカスタマイズの詳細について は、ビデオをご覧ください ["Cisco Intersight](https://tv.netapp.com/detail/video/6228095945001) [の](https://tv.netapp.com/detail/video/6228095945001) [NetApp ONTAP](https://tv.netapp.com/detail/video/6228095945001) [ストレージオーケストレーション](https://tv.netapp.com/detail/video/6228095945001)["](https://tv.netapp.com/detail/video/6228095945001)。 Copyright © 2024 NetApp, Inc. All Rights Reserved. Printed in the U.S.このドキュメントは著作権によって保 護されています。著作権所有者の書面による事前承諾がある場合を除き、画像媒体、電子媒体、および写真複 写、記録媒体、テープ媒体、電子検索システムへの組み込みを含む機械媒体など、いかなる形式および方法に よる複製も禁止します。

ネットアップの著作物から派生したソフトウェアは、次に示す使用許諾条項および免責条項の対象となりま す。

このソフトウェアは、ネットアップによって「現状のまま」提供されています。ネットアップは明示的な保 証、または商品性および特定目的に対する適合性の暗示的保証を含み、かつこれに限定されないいかなる暗示 的な保証も行いません。ネットアップは、代替品または代替サービスの調達、使用不能、データ損失、利益損 失、業務中断を含み、かつこれに限定されない、このソフトウェアの使用により生じたすべての直接的損害、 間接的損害、偶発的損害、特別損害、懲罰的損害、必然的損害の発生に対して、損失の発生の可能性が通知さ れていたとしても、その発生理由、根拠とする責任論、契約の有無、厳格責任、不法行為(過失またはそうで ない場合を含む)にかかわらず、一切の責任を負いません。

ネットアップは、ここに記載されているすべての製品に対する変更を随時、予告なく行う権利を保有します。 ネットアップによる明示的な書面による合意がある場合を除き、ここに記載されている製品の使用により生じ る責任および義務に対して、ネットアップは責任を負いません。この製品の使用または購入は、ネットアップ の特許権、商標権、または他の知的所有権に基づくライセンスの供与とはみなされません。

このマニュアルに記載されている製品は、1つ以上の米国特許、その他の国の特許、および出願中の特許によ って保護されている場合があります。

権利の制限について:政府による使用、複製、開示は、DFARS 252.227-7013(2014年2月)およびFAR 5252.227-19(2007年12月)のRights in Technical Data -Noncommercial Items(技術データ - 非商用品目に関 する諸権利)条項の(b)(3)項、に規定された制限が適用されます。

本書に含まれるデータは商用製品および / または商用サービス(FAR 2.101の定義に基づく)に関係し、デー タの所有権はNetApp, Inc.にあります。本契約に基づき提供されるすべてのネットアップの技術データおよび コンピュータ ソフトウェアは、商用目的であり、私費のみで開発されたものです。米国政府は本データに対 し、非独占的かつ移転およびサブライセンス不可で、全世界を対象とする取り消し不能の制限付き使用権を有 し、本データの提供の根拠となった米国政府契約に関連し、当該契約の裏付けとする場合にのみ本データを使 用できます。前述の場合を除き、NetApp, Inc.の書面による許可を事前に得ることなく、本データを使用、開 示、転載、改変するほか、上演または展示することはできません。国防総省にかかる米国政府のデータ使用権 については、DFARS 252.227-7015(b)項(2014年2月)で定められた権利のみが認められます。

#### 商標に関する情報

NetApp、NetAppのロゴ、<http://www.netapp.com/TM>に記載されているマークは、NetApp, Inc.の商標です。そ の他の会社名と製品名は、それを所有する各社の商標である場合があります。